# **AĞ KURULUMU VE YÖNETİMİ**

## **Mustafa NUMANOĞLU**

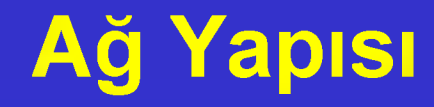

Ağ yapısını temel olarak;

- Ağ Altyapısı
- Aktif Cihazlar

şeklinde iki bölüme ayırabiliriz.

### **Ağ Altyapısı Nedir ?**

### Ağ altyapısı, bilgisayarları birbirine bağlayan,

- Kablolar  $\overline{\phantom{a}}$
- **Kabinler**  $\blacksquare$
- **Paneller**  $\mathcal{L}^{\mathcal{L}}$
- Prizler  $\mathcal{L}^{\mathcal{L}}$
- Kablo Kanalları  $\mathbf{r}$ gibi pasif bileşenleri içerir.

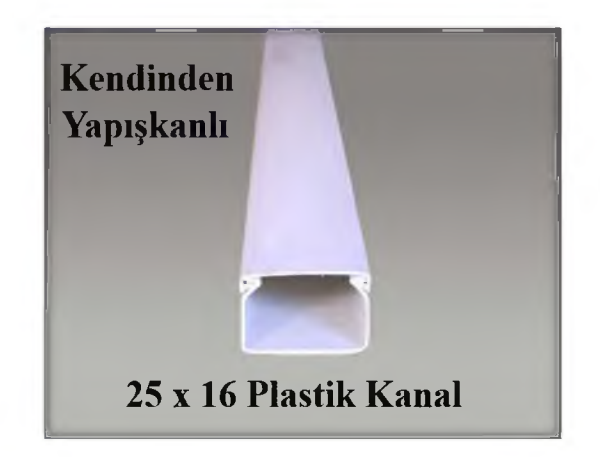

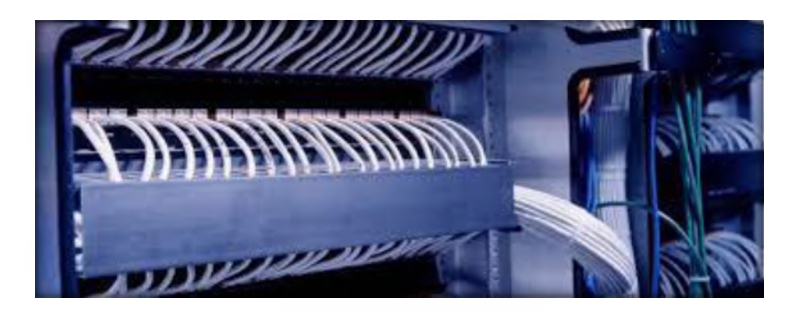

### **Aktif Cihazlar Nelerdir?**

- Aktif Cihazlar, ağ altyapısı üzerinde iletişimi sağlayan elektronik cihazlardır. Bu cihazlar;
	- Bilgisayarlar (sunucu, istemci vs.) ve bunlar üzerinde çalışan yazılımlar (e-posta sunucusu, web sunucu, dns sunucu vs.)
	- Hub / switch / router / firewall gibi ağ trafiğini yöneten cihazlar.
	- Print server gibi ağ üzerinde bir donanımı ya da hizmeti kullanıcılara ulaştıran cihazlar.
	- Kablosuz ağ cihazları gibi cihazlardır.

Ağ üzerinde iletişim, yetkilendirme, paylaşım, güvenlik bu cihazlar ve üzerlerinde çalışan yazılımlar ile sağlanır.

### **Bilgisayar Ağlarının Getirdikleri Avantajlar**

- Ortak kaynak kullanımı (disk, yazıcı, cd-rom, modem vb.) ile donanım maliyetleri düşer.
- Ortak çalışma imkanını arttırarak takım çalışmalarını hızlandırır.
- Çalışanların verimini ve performansını arttırır.
- Dokümantasyon ve kağıt kullanım trafiğini azaltarak karışıklığı önler ve zaman kazandırır.
- Dosyaların diskette taşınması yerine ağ üzerinde paylaşımı zaman kazandırır.
- Mesajlaşma servisleri ile firma içindeki haberleşme ve iletişim dahil hızlı ve kolay sağlanır.
- Önemli bilgilerin yedeklenmesi daha kolay hale gelir.

■ Ağdaki Aktif Kullanıcı Sayısı: Ağda aynı anda kaç kullanıcının çalışabileceği göz önünde bulundurulmalıdır. Bu parametre saptanırken kullanıcı sayısının artabileceği de hatırda tutulmalıdır. Aksi halde sistemde sonradan değişiklikler yapmak yüksek maliyet gerektirir ve zaman kaybına neden olur. Bu kriter özellikle merkezi ağ (login) sunucusu olan ağlarda önemlidir. Çünkü ağ sunuculu işletim sistemleri ve ağ altyapıları (taşıyıcı omurga band genişliği ve hub - switch gibi ağ bağlantı cihazları) belirli kapasitelerin üzerinde çalışmaya başladıklarında sorunlar ortaya çıkar.

Ağın Kapladığı Alan ve En Uç Noktalar Arasındaki Mesafe: Ağın kapsayacağı alan ve birbirine en uzakta bulunan düğümlerin (ağ cihazları) mesafesi dikkate alınarak ağ topolojisi, kablo tipi ve iletim cihazları seçilmelidir. Örneğin en uzak mesafe 90 - 100 metreyi geçmiyorsa Category 5e - UTP kablo ve ethernet teknolojisi iletim cihazı olarak da uç sayısına bağlı olarak hub veya switch kullanmak uygun olacaktır.

■ Mantıksal Grupların Oluşturulması: Ağda ortak kullanılacak kaynaklara (yazıcı, fax, dosya, data vb.) kullanıcıların erişimi sağlanırken, mümkün olduğu kadar ortak çalışan kişilerin aynı mantıksal çalışma gruplarında kullanılması ve eğer birden fazla fiziksel segment (ağ bölümü) varsa, aynı segmentte yer alması uygun olacaktır. Bu işlerin daha düzenli ve hızlı yürütülmesini sağlayacaktır.

- **Ağda Dolaşacak Veri Trafik Yoğunluğu:** Bu kriter özellikle ağda kullanılacak yapıların (kablo, hub, ağ birimleri, PC'lerin ağ adaptörleri gibi) destekledikleri band genişliklerine karar vermede önemli olmaktadır.
- Yüksek band genişliği olan bir ağ tasarlamak ağdaki iletim hızını arttırarak zamanı azaltacaktır. Örneğin saniyede 10 Megabit veri taşıyan bir ethernet ağındaki veri trafiği yoğunsa ve bu yoğunluk performansı düşürüyorsa, band genişliğini saniyede 100 Megabit'e çıkarmak ağdaki haberleşme hızını arttıracaktır.

■ Güvenlik ve Güvenilirlik: Ağda kullanıcılar kaynaklara erişirken bazı haklar ve sınırlandırmalar çerçevesinde ağ kaynaklarından faydalanırlar. Göreceli olarak geniş ağlarda, kullanıcıların ağa girebilmesi için login server'lar kullanılır. Kullanıcı ağa bağlanmak için kullanıcı adını ve parolasını girmek zorundadır. Böylece ağ kaynaklarına kullanıcıların hangi haklar ve kısıtlamalarla erişebileceği tanımlanabilir ve bu tanımlama merkezi bir biçimde yapılarak güvenlik kontrolü tek elden yapılabilir. Bu yapı, bilgiye yetkili erişim imkanı sağlar. Yani her bilgi kaynağı herkes tarafından kullanılamaz. Bu yapının şekillenmesi tamamen firmanın güvenlik ihtiyaçlarına bağlıdır.

- **Kullanılacak Ağ Servisleri:** Ağ yapısı tasarlanırken, ağda hangi servislerin kullanılacağı önceden belirlenmelidir.
- Yerel alan veya geniş alan ağlarda hangi servislerin kullanılacağı, ağda kullanılacak sunucu, istemci ağ yazıcısı, ağ cihazları vb. donanımın seçimini etkileyeceği gibi ağ işletim sistemi, band genişliği ve güvenlik unsurları gibi kavramların seçimini de etkiler.

### **Yerel Alan Ağ Kurulumu Hizmet İçeriği**

- Altyapı planlaması (kablo tipi, band genişliği, fiziksel ve mantıksal segmentasyon belirlenmesi, ağ cihazlarının seçimi)
- Yapısal data kablolaması ve kanal döşenmesi
- Ağın tasarlanması (Dosya dizin erişimleri ve kullanıcı grupların planlanması)
- Gerekli donanımın ve yazılımın temini ve kurulumu
- Ağ sunucu, istemci ve servislerinin kurulumu
- Performans testleri ve anahtar teslimi

### **Ağ Sunucu Kurulumu (Network Server) Hizmet İçeriği**

- Merkez ağ (login) sunucusu kurulumu (Microsoft NT server, Windows 2000 server, Advanced server ... veya Linux işletim sistemleri ile)
- Dosya dizin erişimi servisleri, ağ kaynakları ve ağ yazıcılarının kurulumu
- Kullanıcı grup düzenlemeleri ve güvenlik ilişkilerinin yapılandırılması
- İstemci PC'lerde gerekebilecek konfigürasyonların yapılması

### **Web Sunucu Kurulumu (Internet - Firma içi veya Internet üzerinde) Hizmet İçeriği**

- Web sunucu donanımının ve yazılımının seçilmesi ve temini (NT + Internet Information Server veya Linux, Apache server...)
- İşletim sistemi ve web sunucu programı kurulum ve konfigürasyonu
- Web sunucu için istenilecek servislerin kurulumu ve konfigürasyonu

**Mail Sunucu Kurulumu (Internet - Firma içi veya Internet üzerinde) Hizmet İçeriği**

- Mail sunucu donanım ve yazılımının seçimi ve temini
- İşletim sistemi (Posta sunucu platformu NT veya Linux) ve posta sunucu programının (Exchange server veya Send Mail) kurulum ve konfigürasyonları
- İstemci PC'lerde gerekecek kurulum ve konfigürasyonlar

#### **FTP Sunucu Kurulumu (intranet - Firma içi veya İnternet Üzerinde)**

- File Transfer Protokol (Dosya Transfer Protokolü) FTP sunucusu ile firma içi ağda veya Internet üzerindeki kullanıcılara dosya transfer imkanı sağlanır. Böylece bilgisayar ortamında bilgi kaynaklarının saklanabileceği bir sayısal kütüphane kurulabileceği gibi, hızlı ve güvenli bir şekilde kullanıcıların bu bilgi bankasına erişimi mümkün olabilecektir.
- Ayrıca bazı uygulama programlarını bu sunucuda tutarak, kullanıcıların bu uygulamalara erişimi ve kendi PC'lerine indirerek kurmaları sağlanabilir. Böylece uygulamaların disk, DVD vb. medyalarla taşınmasına gerek kalmaz. Bu da virüslerin yol açacağı problemler ile mücadelede ekstra kolaylıklar getirir.

### **Proxy Sunucu Kurulumu (Yerel Ağın Internet'e Bağlanması için)**

- Proxy sunucu ile yerel ağdaki PC'lere real IP adresi vermeden, tek bir IP adresi ile ve tek bir hat üzerinden Internet erişimi sağlamak mümkündür.
- Ayrıca proxy sunucu iç ağdaki kullanıcıların Internet'e erişimlerini ve Internet'ten iç ağa erişimleri kontrol etmede ve sınırlamada kullanılarak güvenlik mekanizması sağlar. Diğer avantajı da cache tutarak Internet üzerinden yapılan web işlemlerini hızlandırmasıdır.

# **Ağ İle Yapılabileceklerimiz**

- Ağın temel faydası verilerin paylaşımıdır. Ancak ağ farklı amaçlar için de kullanabilir. Örneğin;
- Ofislerdeki tek bir yazıcının bütün ofis çalışanlarınca kullanılması
- Bütün kullanıcılar arasında haberleşmenin bilgisayar ekranından yapılması
- Gelen faksların kullanıcıların ekranında görüntülenmesi
- Her kullanıcının kendi sisteminden faks çekebilmesi
- Server üzerinde çalışan bir uygulamanın birden fazla kullanıcı tarafından kullanılması
- Ev ve ofis kullanıcılarının tek bir internet bağlantısı ile birden fazla bilgisayarı internete bağlayabilme
- E-posta alıp gönderilmesi ve hatta oyun oynanması

# **Kurulabilecek Ağ Tipleri**

### **İki Bilgisayar Arasındaki LAN**

■ Bu en küçük lan tipi aynı zamanda en hesaplı olanıdır da. Her iki bilgisayara ethernet kartı takmak ve bu kartları CAT5e ve sonrası standardında cross bir kablo ile bağlamak yeterlidir.

# **Kurulabilecek Ağ Tipleri**

#### **İkiden Fazla Bilgisayar Arasında BNC ile Kurulan LAN**

■ Bilgisayar sayısı ikiden fazla ise izlenebilecek iki yol vardır. Bunlardan birincisi tüm bilgisayarlardaki ethernet kartlarını BNC kablolar yardımıyla seri olarak bağlamaktır. Bu sistemde her bilgisayar bir sonrakine bağlanarak bir zincir kurulur. Zincirin başına ve sonuna ise BNC sonlandırıcı yerleştirilir.

# **Kurulabilecek Ağ Tipleri**

#### **İkiden Fazla Bilgisayarlar Arasında CAT5e ile Kurulan LAN**

■ Günümüzde daha yaygın olan sistem ise tüm bilgisayarların CAT5e veya CAT6 tipi kablolarla bir HUB'a bağlanmasıdır. Bu sistemde istenirse her workstation aynı HUB'a bağlanarak birbirleriyle iletişim kurmaları sağlanabildiği gibi HUB'a bir server bağlanarak server üzerinden bilgi paylaşımı sağlanabilir. Bu sistem 100Mbit ile 1Gigabit arasındaki hızlarla çalışabildiği gibi her makine HUB'a ayrı bir kablo ile bağlandığından bağlantılardan birindeki arıza diğerlerini etkilememektedir. Ayrıca günümüzde network üzerinden kullanılabilen programların pek çoğunda veri iletimi bu sisteme göre tasarlanmıştır.

# **Bir LAN'ın Kurulması**

#### **Kablolama**

- LAN'ınızı kurarken yapılması gereken ilk iş kabloların döşenmesidir.
- Kablolarınızın nereden geçeceğine karar verirken kablonun üzerine basılmayacağından ve elektrik hattına minimum 10 cm mesafeden geçtiğinden emin olunmalıdır.
- Kablonun üzerine ağır şeyler konmaması gerektiğini de unutmamalıdır.
- Sağlıklı bir yapı için kablolarınızın zemin altındaki ya da duvar kenarındaki kanallardan geçmesi en uygun çözümdür.

### **Kablolama**

- Zemin altından geçen kanallar daha çok mimari işlemler gerektiğinden ancak yeni yapılan veya tadilat halinde olan bir mekanda düşünülebilir. Ancak duvar kenarından giden plastik kanallar hem daha pratik hem de daha hesaplı bir çözüm sunarlar.
- Network'ler de kullanılan kablolar diğer kablolardan farlıdır. Bu kabloların döşenmesindeki en önemli problem konnektörlerinin takılmasıdır.
- Eğer bilgisayarlar birbirine yakınsa 3 veya 5 metrelik hazır kablolar kullanabilir. Ancak daha fazla uzunluklar için kendi kablolarınızın ucuna kendi konnektörlerinizi bağlamanız gerekebilir.

## **Kablolama**

- CAT5e kabloların uçlarındaki konnektörler bağlanırken kablo demeti içindeki renkli ince kabloların belli bir sıraya dizilmesi ve konnektörün özel bir pense ile sıkılması gerekir. Bu yüzden kabloların uzunluklarını tespit edip sipariş üzerine yaptırmak işinizi oldukça kolaylaştıracaktır.
- Eğer konnektörleri kendiniz takma imkanına sahipseniz konnektörlerin iyi sıkıldığından emin olunmalıdır.
- Eğer BNC kablo ile seri bağlantılı bir LAN kuracaksanız işiniz daha kolaydır. Çünkü BNC'Ierin konnektörlerini normal bir pense ile takmanız mümkündür. Ama RC45 konnektörler özel pense yardımıyla sıkılmak üzere tasarlanmıştır.

#### **Ethernet Kartlarının Kurulması**

■ Ethernet kartları bilgisayarın LAN ile iletişim kurmasını sağlar. Bu kartların takılması diğer kartlardan farklı değildir. İsterseniz 10Mbit isterseniz 10/100/1000Mbit bir ethernet kartı seçin bulacağınız kart büyük ihtimalle PCI olacaktır.

- İlk yapılması gereken bilgisayarınızın kasasını açtıktan sonra boş bir PCI yuvası seçmektir. Bu yuvanın arka tarafını kapayan metal parçasını çıkarın; kartınızı yuvaya dik olarak yerleştirip arka tarafını sabitleyen vidayı takın.
- Daha sonra yapmanız gereken kartı Windows'a tanıtmak. Kartı takıp PC'nizi açtıktan sonra Windows'unuz Plug and Play sayesinde yeni kartınızı algıladığını tanıyacak ve sizden driverların yerini soracaktır. Kart ile birlikte gelen sürücü disketini ya da CD sini bilgisayara takın ve Windows'a sürücülerin yerini gösterin.

■ Bilgisayarınız yeniden açıldıktan sonra yapmanız gereken Başlat menusundan Ayarlar - Denetim masasını seçin. Burada sistem aygıt yöneticisi sekmesine geçin. Buradaki listede Network Bağdaştırıcıları isminde bir satır göreceksiniz. Bunun yanındaki artı işaretine basarak altındakilere baktığınızda az önce yüklediğiniz ethernet kartını göreceksiniz. Kartınızın yanındaki ikonun üzerindeki sarı ünlem veya kırmızı çarpı ethernet kartınızın sürücülerinde bir hata olduğunu gösterir. Bu durumda sürücüleri tekrar yüklemeyi veya daha yeni bir sürücü bulmayı düşünmelisiniz. Eğer herhangi bir işaret görünmüyorsa Ethernet'iniz büyük olasılıkla çalışacaktır.

■ Bundan sonraki adım Network ayarlarını yapmak. Denetim masasına girerek Network ikonuna ikim kere tıklayın ve network ayarlarına girin. Buradaki pencerede yine ethernet kartınızın ismini göreceksiniz. Burası konfigürasyon penceresidir. İlk yapmanız gereken networkünüzün cilent tipini, ardından bu networkün konuşacağı dil olan protokolü seçmektir.

- Windows xx PC lerin network tipi Client for Microsoft Network'tür. Önce ekleye tıklayın, ardından İstemci ve Microsoft'u seçip sonunda Client For Microsoft'a kadar ilerleyin ve bunu seçin.
- Ardından ekle, iletişim kuralları, Microsoft'tan TCP/IP, Netbeui ve IPX/SPX protokollerinden birini seçebilirsiniz. Hepsi de işaretlenebilir. Fakat bu durumda sistem %3 oranında yavaşlayacaktır.

- Konfigürasyon penceresine geri döndükten sonra tanımlama sekmesinden PC'nizi diğer PC'lere tanıtmanız gerekecek. Bilgisayar ismi kısmına sisteminize verdiğiniz herhangi bir ismi Türkçe karakterler kullanmadan yazın. Aynı durum çalışma grubu için isim verirken de geçerli yalnız aynı gruba dahil etmek istediğiniz tüm bilgisayarlara aynı çalışma grubu ismi vermeyi unutmayın.
- Artık Enter'a basabilirsiniz. Dosyalar yüklenecek ve Windows sizden sistemi açıp kapamanızı isteyecektir. Windows tekrar açıldığında sizden Microsoft Network'a girmeniz için bir şifre soracaktır. İstediğiniz bir şifreyi yine Türkçe karakter kullanmamaya dikkat ederek yazınız. Enter'a bastıktan sonra şifrenizi tekrar yazmanızı isteyecek. Şifrenizi tekrarlayın.

## **Kabloların Takılması**

- Eğer iki bilgisayar kullanıyorsanız CAT5e Cross kablonuzu iki bilgisayarın ethernet kartları üzerindeki yuvalara takın.
- Eğer ikiden fazla bilgisayarınız varsa bir HUB'a ihtiyacınız vardır.
- HUB'ınız da yer kalmadıysa ve bağlamak istediğiniz yeni bir bilgisayar varsa bir HUB daha alıp iki HUB'ı yine CAT5e kablo yardımıyla birbirine bağlayarak kullanıcı sayınızı arttırabilirsiniz.

- Dosyalarınızı veya yazıcılarınızı paylaştırmak için Denetim Masasından Ağ'a ulaşıp Ekle, Hizmetten dosya ve yazıcı paylaşımınızı içeren Microsoft Ağları için Dosya ve Yazıcı Paylaşımını seçmelisiniz.
- Şifrenizi yazıp networke login olduktan sonra Bilgisayarımdan hard-diskinize Mouse'un sağ tuşu ile tıklayarak Paylaşımı seçin. Buradaki pencerede Paylaşımın Adı kısmına diğer bilgisayarlar da hard diskinizin adının ne olarak görünmesini istiyorsanız belirtin.

Alt taraftaki erişim türü kısmından hard-diskinize erişenlere salt okuma sınırlaması getirebilirsiniz. Bu durumda hard-diskiniz üzerinde kimse değişiklik yapamaz, herhangi bir dosyayı silemez, sadece sizin makinenizden dosya kopyalayabilir. Bu seçeneğin virüs girmesini de engellediğini unutmayın. Ancak isterseniz Tam Erişim hakkı vererek isteyenin hard-disk üzerinden istediğini yapabilmesini sağlayabilirsiniz.

- Elbette tüm hard-diskinize erişim vermek zorunda değilsiniz. Yukarıda bahsettiğimiz işlemleri harddiskinizdeki herhangi bir klasöre de yapabilirsiniz.
- Yazıcınızı paylaştırmak için yapmanız gereken Başlat'tan Ayarları oradan da yazıcıları seçmek. Açılan pencereden paylaştırmak istediğiniz yazıcıya sağ tık yapıp paylaşımı seçin. Buradan yazıcının adını belirleyebilir ve paylaştırabilirsiniz.
- Bundan sonra networkünüzü kullanmaya başlayabilirsiniz. Masa üstündeki ağ komşuları ikonuna tıklayarak diğer bilgisayarlardaki paylaştırılmış dosyaları görebilirsiniz. Bu sisteme WinGate gibi bir proxy programı ekleyerek internet erişiminizi de paylaşabilirsiniz.

■ Ancak bir Exchange Server ile farklı e-mail hesaplarını düzenlemek veya Fax Server ile her bilgisayardan kolayca fax atıp alabilmek istiyorsanız bir server'a ihtiyacınız olacaktır. İsterseniz kullandığınız bilgisayarlardan birini server olarak atayın isterseniz ayrı bir bilgisayar alın. Ancak bunun için NT gibi network kullanımına daha uygun bir işletim sistemi ihtiyacınız olacaktır.

### **Network Seçimi ve Kurulumu**

■ Bir bilgisayar ağı kurmadan önce tasarım konusunda belli kararlar almamız gerekiyor. Eğer küçük bir ağ planlıyorsanız, bu süreç oldukça kısalmakla beraber kesinlikle önemini yitirmeyecektir. İlk olarak, ağınızla hangi amaçlara ulaşmak istediğinizi belirlemek için bir fizibilite ve sistem analizi çalışması yapmanız gerekiyor. Böyle bir çalışma size doğru kit'in seçiminde kuşkusuz çok yardımcı olacaktır.

### **Yönetici Atanması**

■ Bu aşamada yarı veya tam zamanlı bir ağ sorumlusu atamanız ve ona gerekli yetkileri vermeniz akıllıca olacaktır. Ağın verimliliği güvenirliliği ve güvenliği açısından sorumluluğun tek noktada toplanması yararlıdır.

# **Temel Altyapısal Kararlar**

- 100 MB/sn hızındaki kategori 5e ve sonrası UTP kablolar üzerinden Ethernet oldukça ucuz ve genişletilmesi kolaydır.
- Kartların yazılım yoluyla ayarlanabilir olmasına dikkat ederseniz, hem her değişiklikte PC'leri açmaktan kurtulur hem de şalter ayarlarının kaybedilmesi olasılığını yok edersiniz. Ayrıca alacağınız kart, Novell NE2000 standardı ile uyumlu olmalı ve çok kullanılan işletim sistemleri için sürücülerle beraber satılmalıdır.
- Kategori tipi UTP kabloların kullanıldığı sistemler ise bütün kablolar tek bir kutuda toplandıkları için daha hızlı ve güvenilirdirler.

## **Temel Altyapısal Kararlar**

- Diğer kablo şemaları, özel ihtiyaçlarınızın olmadığını varsayarsak, maliyet açısından Ethernet uygun standart olacaktır.
- Günümüzde hızlı Ethernet için standartlar rekabet etmektedir ve yanlış seçim yapma olasılığı hayli yüksektir. İhtiyacınıza göre Fiber-Optik teknolojisi de tercih edilebilir. Fakat bakır UTP'ler ile 10 GB/sn Ethernet ve hatta 40 GB/sn Ethernet yeterli hızları sunmaktadır.

### **Peer To Peer veya Server**

■ Kablo döşeme aşaması tamamlandığında, ağ tipinizi belirlemenin zamanı gelmiştir. Windows for workgroups tarafından temsil edilen peer-to-peer ağlar, elde bulunan PC'ler kullanılarak kurulabilmesi açısından yüzeyde kullanışlı görülür. Ağın üzerindeki herhangi bir makinenin sabit diskine ,CD-ROM sürücüsüne veya yazıcısına ulaşabilir. Ancak ulaştığınız PC, başkası tarafından da kullanıldığı için üzerine iki kat yük binmiş olacaktır. Düşük güçte çalışan bir PC bu yükü kaldıramayabilir. Ulaşmak istediğiniz bilginin bulunduğu PC'nin sahibi verileri yedeklemeyi ihmal edebilir veya yazıcının bağlı olduğu makina kapalı olabilir.

# **İşletim Sistemi Seçimi**

- Ağ işletim sistemi, tamamen kullanıcılar ağ biçimine bağlı olarak yapılmalıdır. Bu sistemlerden en çok kullanılanı olan Windows For Workgroups, LANtastics veya PowerLan kadar güçlü olmasa da çok popüler ve geniş bir destek hizmetine sahiptir.
- Novell firması da, server ağları alanında 50.000 sertifikalı mühendis ile sektörün %72'sini elinde tutmaktadır. Windows NT ve sonrası ise Microsoft'un bilgisayar ağları alanındaki tecrübe eksikliğinden dolayı yüksek bir pazar payına sahip değildir. Sistemin yönetiminin kolay olması da dikkat edilmesi gereken bir konudur.

# **İşletim Sistemi Seçimi**

- Örneğin Netware 3, çok etkili bir güvenlik sistemine sahip olmasına rağmen, ek ağ yönetim araçlarının yardımı olmaksızın, özellikle birçok server'ı olan sistemlerde kurulması çok zor olan bir işletim sistemidir.
- Kurulmadaki aksaklıklardan dolayı şifrelere ve dizinlere çok fazla insan ulaşabilecektir.
- Netware 4, Windows NT ve sonrası, bu konuda gayet iyidirler ancak Windows For Workgroups'u etkili bir biçimde yönetebilmek için sisteme bir NT server katılmalıdır.

# **Hangi Uygulamalar Kullanılacak?**

- Uygulamaların çalıştırılması için iki ayrı şekil mevcuttur: Client Server ve File Server.
- Client Server, uygulamanın kullanıcı ara birimiyle bilgi işlem birimlerini birbirinden ayırır. İsteğinizi ve gerekli verileri terminalinizden girersiniz ve bunlar serverda işlenip terminalinize geri gelir. Terminalde bu sonuçları belli bir şekle sokarak size sunar. Böylece ağ içerisinde en az miktarda veri dolaşmış olur. Veri tabanları bunun en önemli örneklerindendir.

# **Hangi Uygulamalar Kullanılacak?**

- File Server uygulamaları ise, bütün verileri terminale kopyalar, bunları terminalde işler ve sonuçları gösterir. Bu işlemler trafiği oldukça yoğunlaştırdığı için sadece düşük hacimli sistemlerde kullanışlıdır.
- Seçtiğiniz uygulamaların çok kullanıcılı bir ortam için yazılmış olmaları da çok önemlidir. Özellikle kullanıcısı arttıkça sürüne sürüne çalışmaya başlayan veri tabanlarına dikkat ediniz.
- Ağınızın bakımına da dikkat etmelisiniz. İşlenen veri miktarı, hatalar ve güvenlik ihlalleri ile ilgili raporlar çok yararlı olacaktırlar. Ortak kullanılan veriler, kimsenin hatırlamasına gerek kalmadan, otomatik olarak yedeklenmelidir.

### **Hangi Donanım Kullanılacak?**

- Kullanıcı iş istasyonları için PC seçimi işletim sistemi ve kullanılan yazılıma bağlı olmasa da, peer-to-peer sistemlerde PC kapasiteleri ne kadar yüksek kapasitede olursa o kadar iyi verim alınacaktır.
- Herhangi bir PC server görevi görebilse de sadece bu görev için üretilen sistemleri tercih etmek akıllıca olacaktır. SCSI, PCI veri yolu üzerinde çalışıp, işlemcinin yükünü azalttığı için multitasking ortamlarda çok daha kullanışlıdır.
- Saklanan verileri birkaç yere birden yazan sistemler seçilmelidir. Daima kesintisiz güç kaynağı kullanılamlı ve server elektrik şebekesine fiş kullanmadan direkt bağlanmalıdır. Ayrıca server'ın kutusunun kilitlenebilir olması da kontrollerle oynamasını engelleyecektir.

### **Başarı Nasıl Anlaşılır?**

■ Eğer insanlar verileri hala birbirlerine flaş disklerle geçiriyorlarsa, verilerini ağa yazmaktan korkuyorlarsa, bazıları kendilerine ait yazıcılar kullanıyorlarsa ve serverdan ortak olarak kullanılan uygulamalar oldukça az ise, ağınız beklentilerinize cevap vermiyor demektir. Başarılı bir ağ ise kendini fark ettirmeden çok yoğun bir şekilde kullanılır.

# **Örnek Ağ Kurulumu**

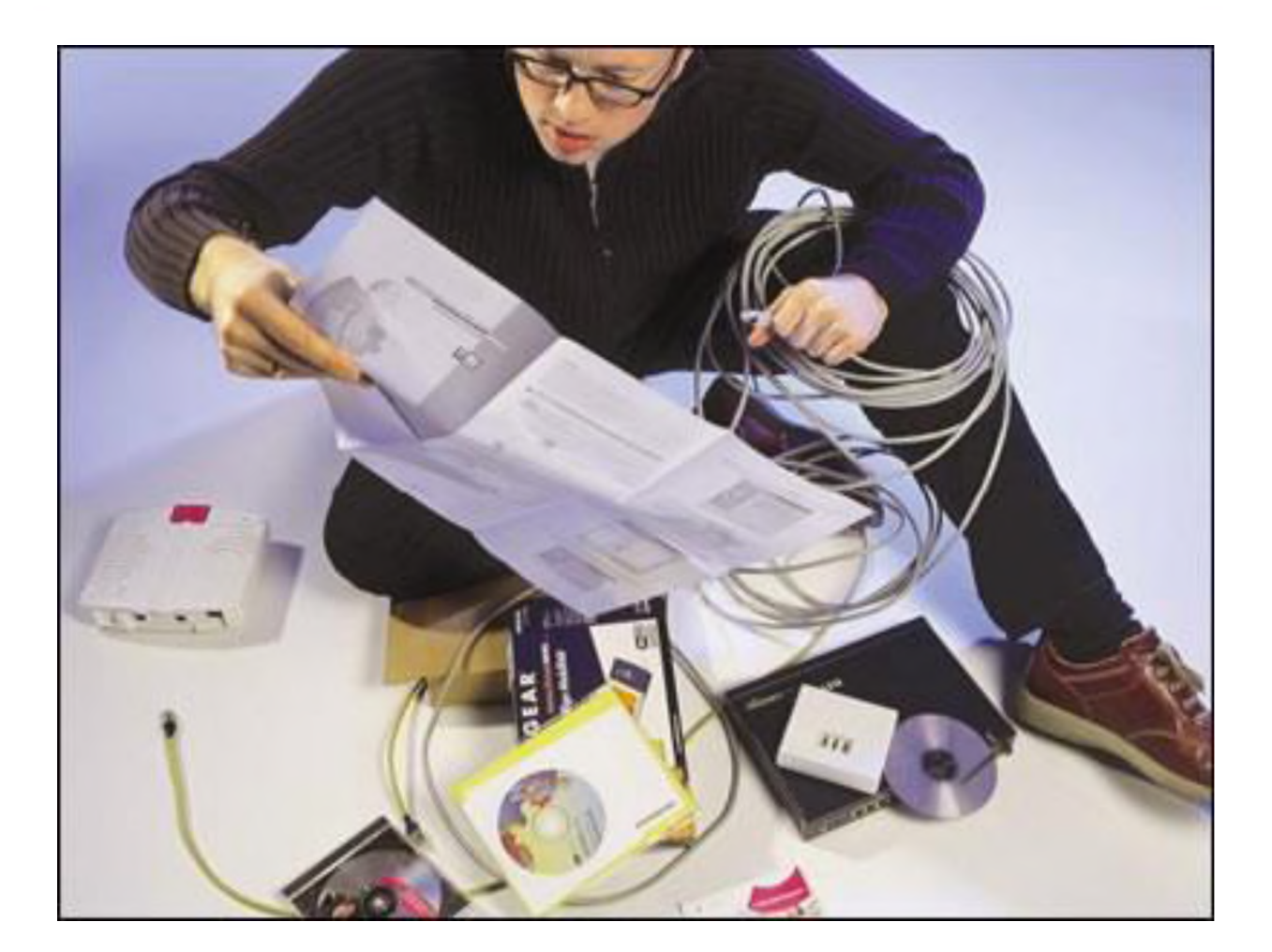

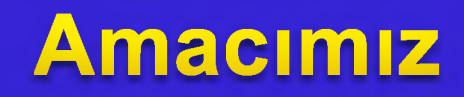

■ Üç tane binamız var ve her binada 30 bilgisayarlık bir labaratuvar var ve bizden bu bilgisayarlar arasında kablolu ağ kurmamız isteniyor.

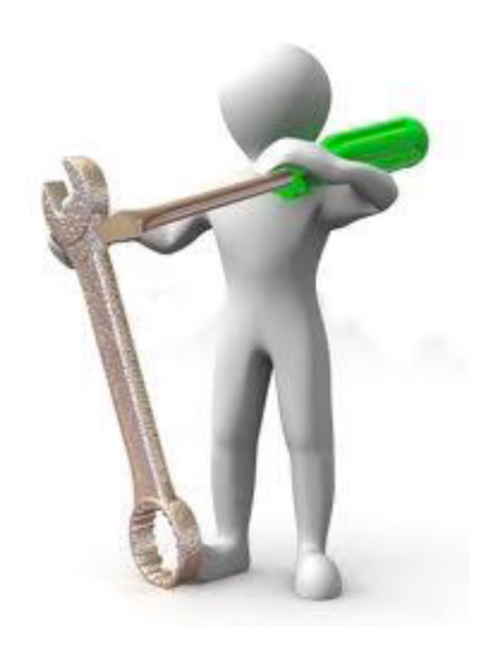

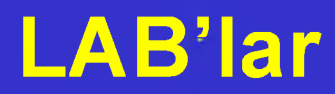

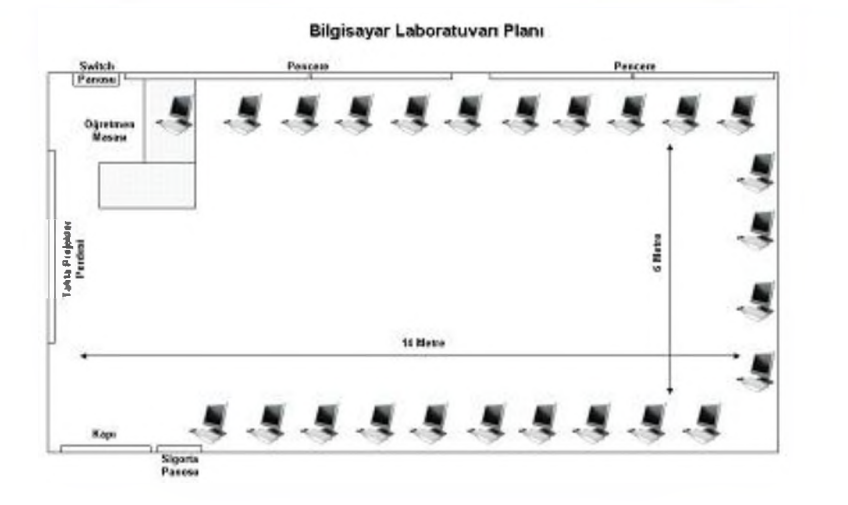

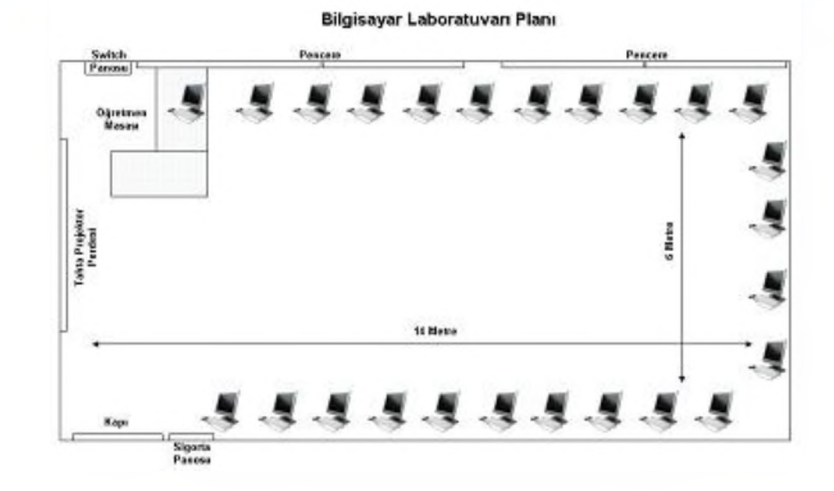

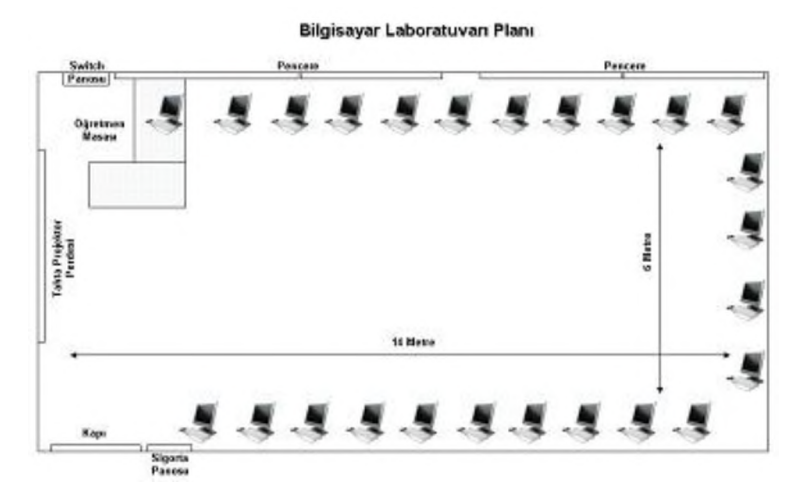

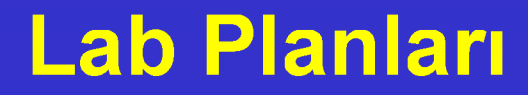

#### Bilgisayar Laboratuvarı Planı

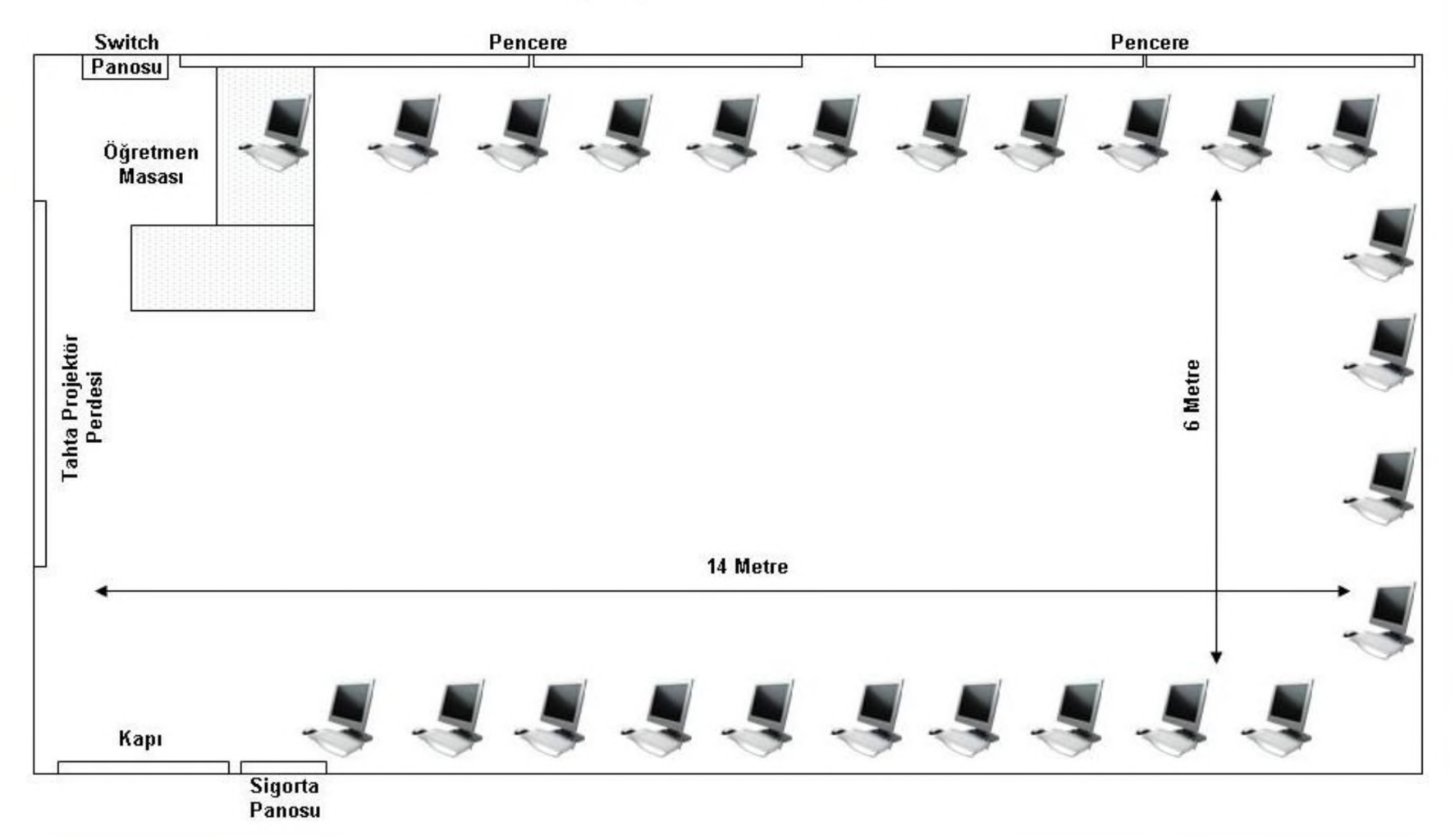

# **Kullanacağımız Malzemeler**

- Kablo Cat5e (veya kategori 6) 920 metre
- Konnektör RJ45 180 tane
- Switch 3 tane
- Pense 1 tane
- Kablo kanalları 120 metre

- LAN'ınızı kurarken yapmanız gereken ilk iş kabloların döşenmesi. Bu sanıldığından çok daha fazla dikkat gerektiren bir iştir. Kablolarınızın nereden geçeceğine karar verirken kablonun üzerine basılmayacağından ve elektrik hattınıza minimum 10 cm mesafeden geçtiğinden emin olmamız gerekiyor. Ayrıca kablonun üzerine ağır şeyler konmaması gerektiğini de unutmayalım.
- Sağlıklı bir yapı için kablolarınızın zemin altındaki ya da duvar kenarındaki kanallardan geçmesi en uygun çözümdür. Zemin altından geçen kanallar daha çok mimari işlemler gerektiğinden ancak yeni yapılan veya tadilat halinde olan bir mekanda düşünülebilir. Ancak duvar kenarından giden plastik kanallar hem daha pratik hem de daha hesaplı bir çözüm sunar.

- Ağımızı koaksiyel kablolar yardımıyla birbirine bağlayabiliriz ancak sisteminiz kablolarda meydana gelecek arızalara karşı savunmasız olacaktır ve en küçük hasarda bütün ağ kullanım dışı kalacaktır.
- Katagori 5e / 6 tipi UTP kullanılan sistemler ise bütün kablolar tek bir kutuda toplandıkları için daha hızlı ve güvenilirdirler. Kablolardan birinde meydana gelecek olan arıza sadece bir PC'yi etkileyecektir.

- Network'ler de kullanılan kablolar diğer kablolardan farlıdır. Bu kabloların döşenmesindeki en önemli problem konnektörlerinin takılmasıdır.
- CAT5e / 6 kabloların uçlarındaki konnektörler bağlanırken kablo demeti içindeki renkli ince kabloların belli bir sıraya dizmemiz ve konnektörün özel bir pense ile sıkmamız gerekir ve konnektörlerin iyi sıkıldığından emin olmamız gerekir.

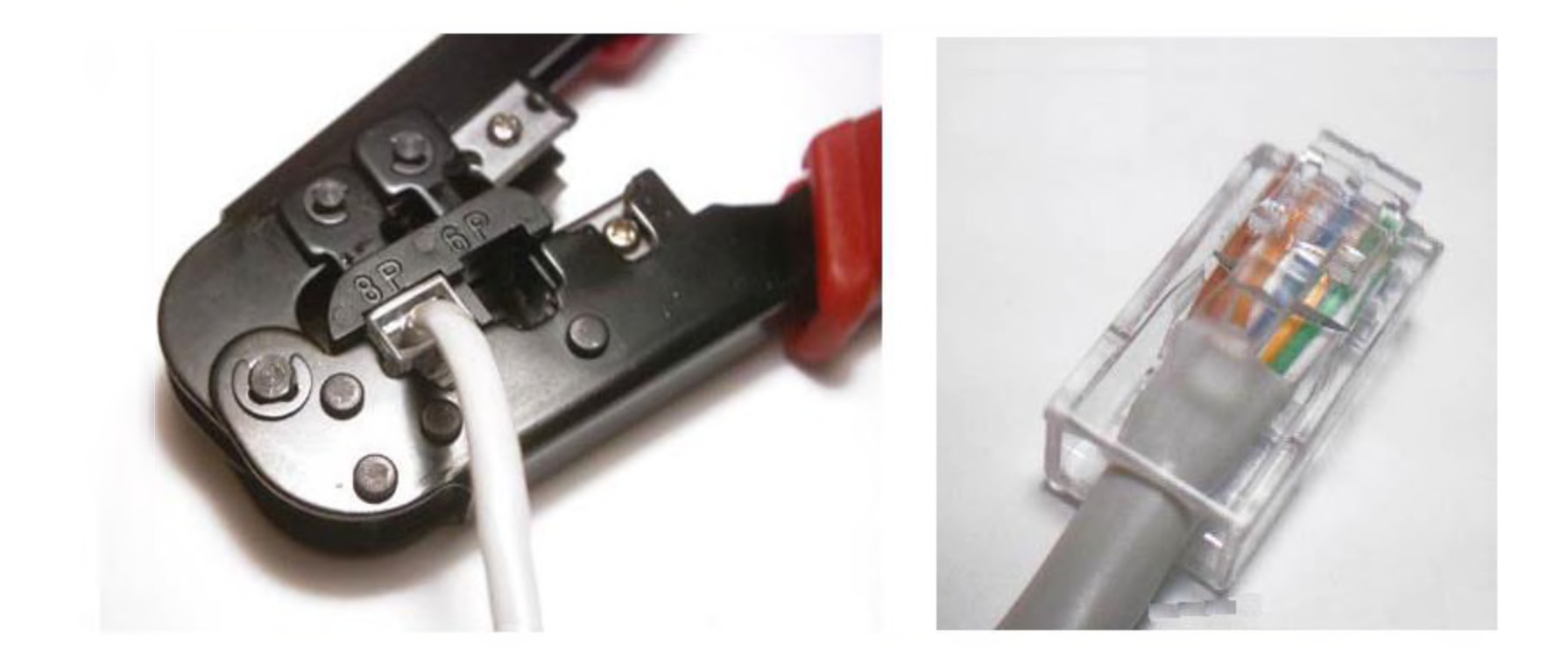

- Yapacağımız işlemlerden biri kabloların takılması. Hub ile switch arasındaki farka kısaca değinelim. Hub (Network ağ kurulumu), bir porttan gelen veriyi geriye kalan tüm portlara dağıtır. Gelen verinin hangi bilgisayara gönderileceğine bakılmaksızın bu işlem gerçekleştirilir.
- Switch ise kendisine ulaşan veriyi hangi bilgisayara veya cihaza gönderilmesi gerekiyorsa o istemciye iletir. Tabii bu durumda bir switchin bir huba göre daha performanslı olduğunu görüyoruz. Çünkü bir hub gereksiz yere paketler göndererek trafiği sıklaştırır.

■ Bizim kuracağımız ağa yaklaşık 90 bilgisayar bağlanacağı için trafik çok yoğun olacaktır bu nedenle her labaratuvarda bir switch kullanacağız. Ve yoğun trafiği göz önünde bulundurarak yıldız topolojisini kullanacağız.

■ Öncelikle bilgisayarda Denetim Masası-Ağ Bağlantıları ekranı açılır. Aşağıda bu ekranın bir örneği görülmektedir.

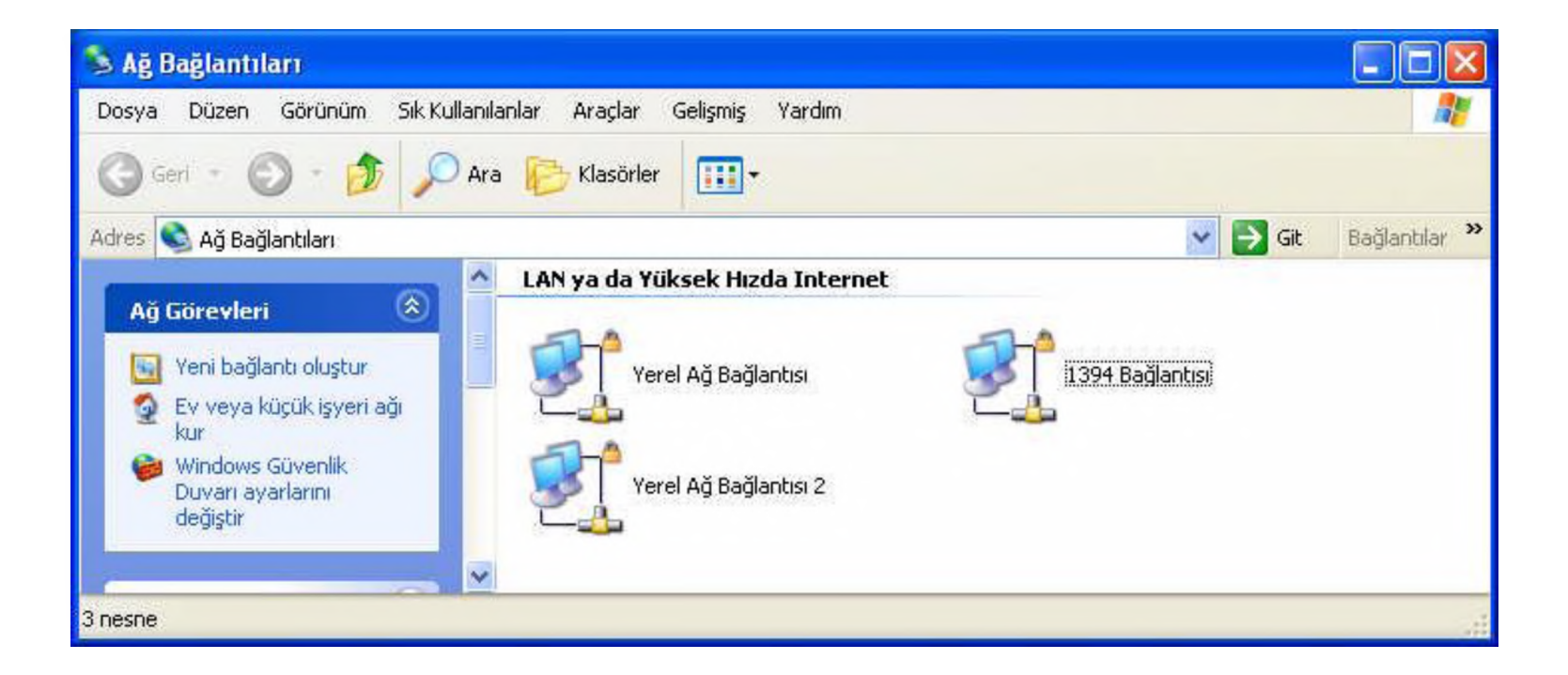

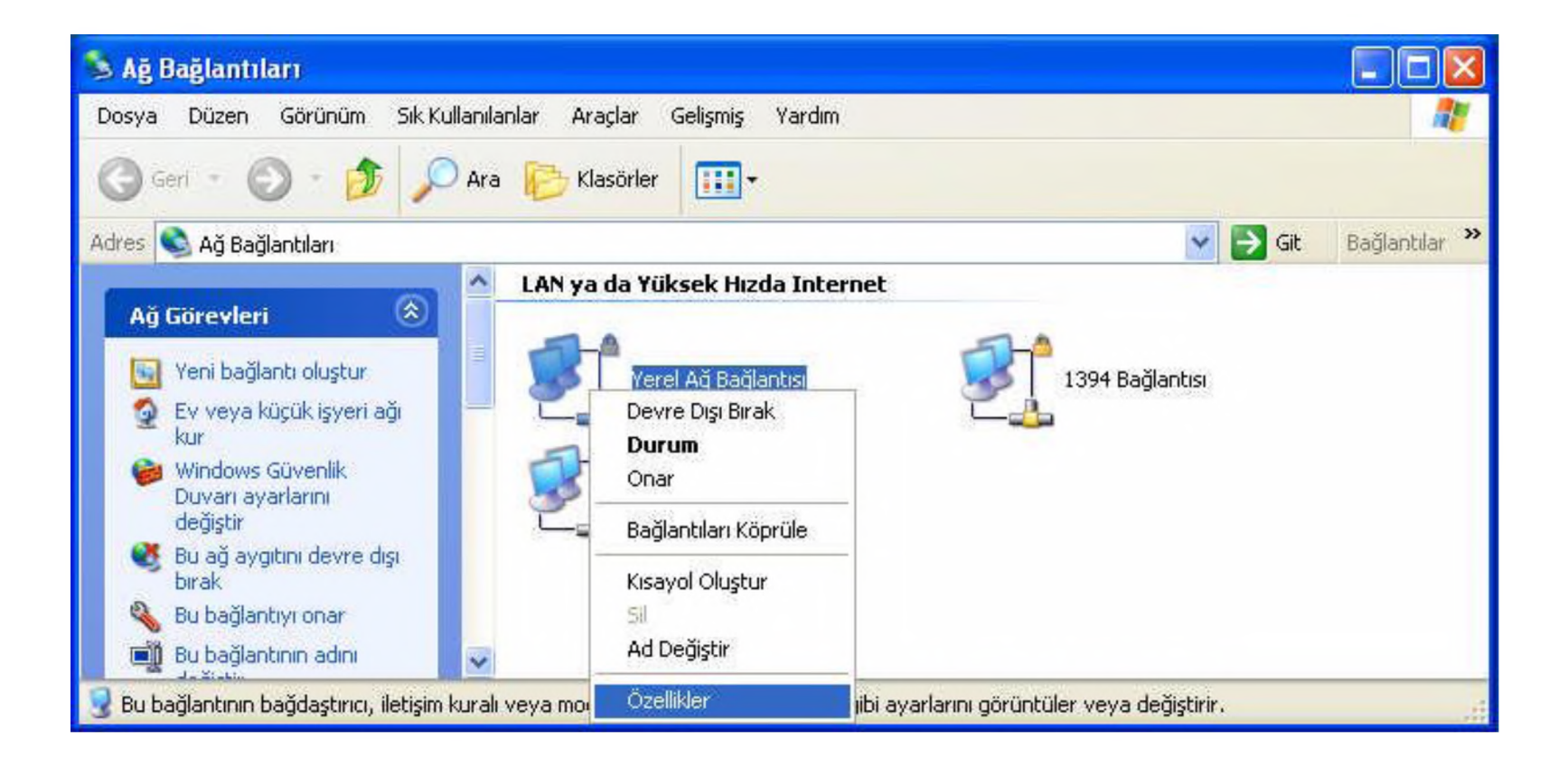

- Ağ bağlantısı özellikleri ekranında Genel sekmesi altında kullanılan ethernet kartı yer alır. Alt kısımda ise ağ bağlantısında kullanılan bileşenler yer almaktadır. Bu bileşenleri 3 grupta toplayabiliriz. Bu gruplar:
- **Istemci**
- Hizmet
- İletişim kuralıdır.

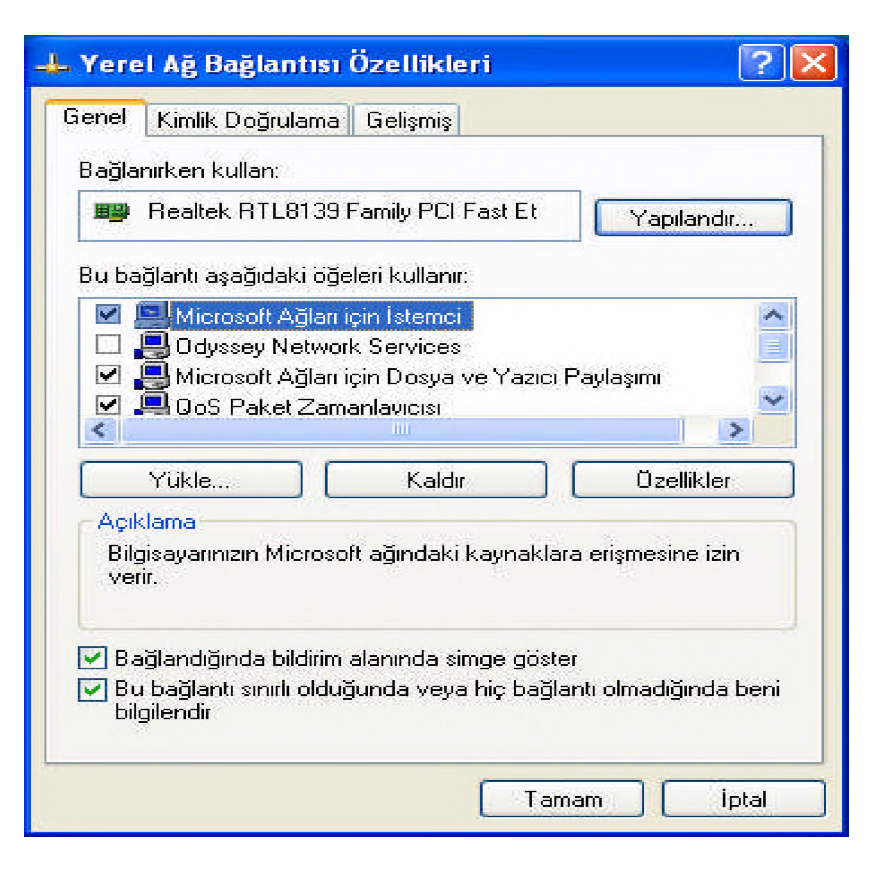

■ Bu bölümde herhangi bir öğe eklemek için Yükle butonu, öğe kaldırmak için ise kaldırılacak öğe seçilerek Kaldır butonu tıklanır. Yükle butonu tıklandığı zaman bilgisayar hangi tür öğenin ekleneceği ile ilgili iletişim penceresini ekrana getirecektir.

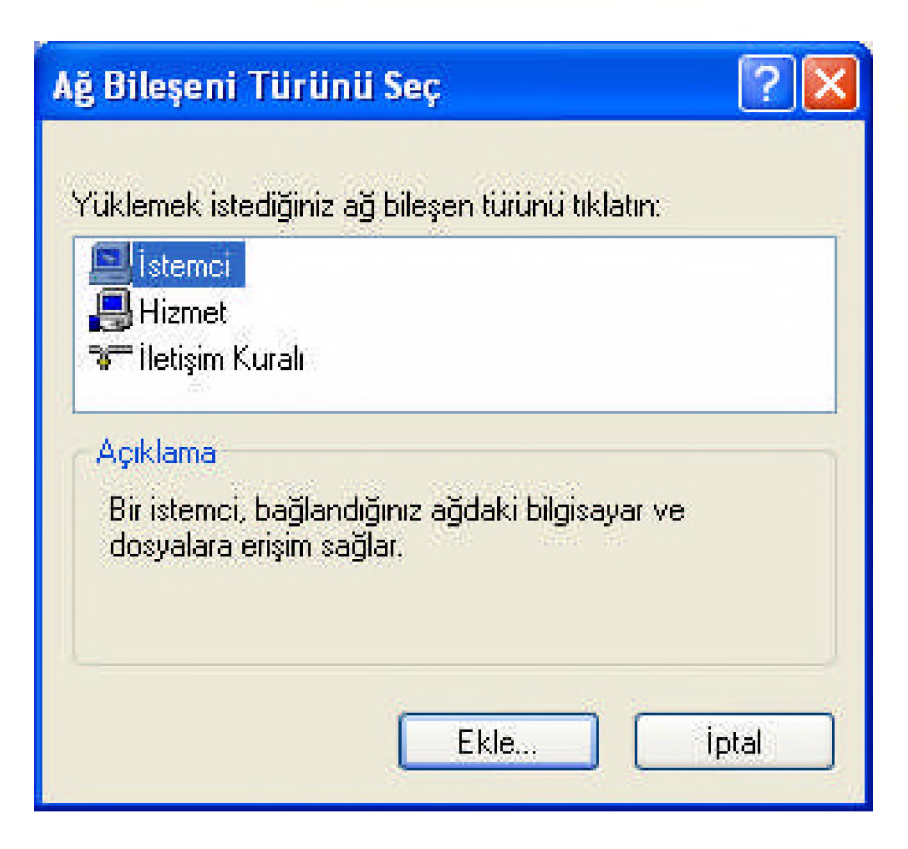

■ Ağ iletişim kuralını yüklemek istediğimizde ise yüklü olmayan ağ iletişim protokolleri karşımıza gelecektir. Burada eğer ağdaki tüm bilgisayarlarda aynı işletim sistemi yüklü ise TCP/IP iletişim kuralı ağ iletişimi için yeterli olacaktır.

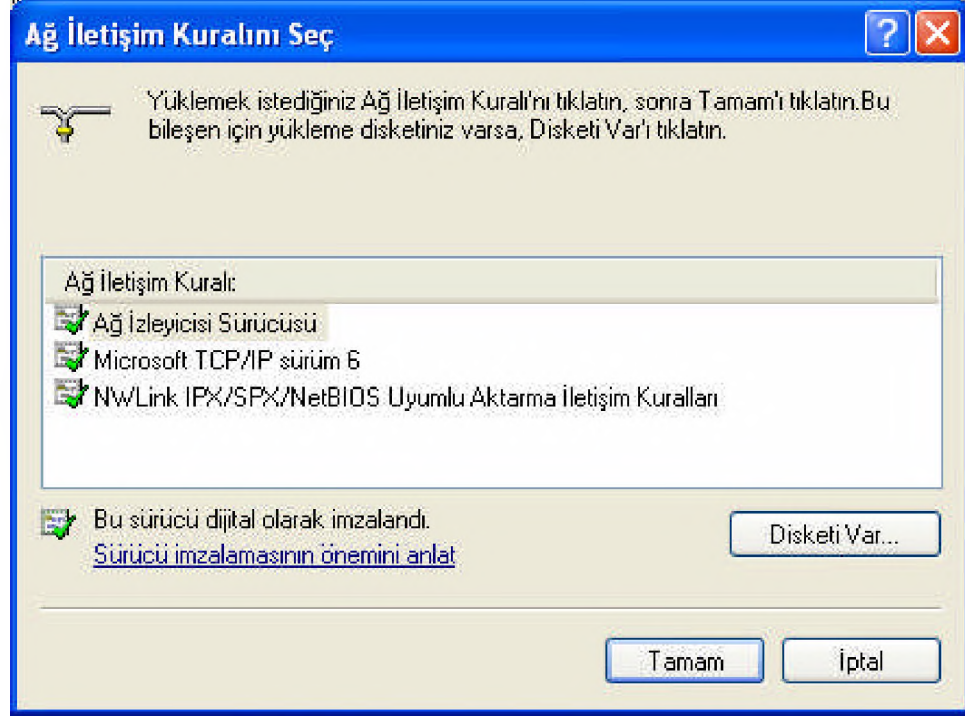

- TCP/IP iletişim kuralının bazı özellikleri vardır. Aşağıda görülen bu ekrana TCP/IP seçilip Özellikler butonu tıklanırsa ulaşılabilir. Burada IP adresi, alt ağ maskesi, varsayılan ağ geçidi ve yeğlenen DNS (Domain Name Server) sunucuları belirtilmelidir.
- Eğer ağınızın en tepesinde yönlendirici ya da yönlendirme özelliği olan bir modem var ise yönlendirici ayarlarına bağlı olarak bu ekrandaki tüm verilerin otomatik olarak verilmesini de seçebilirsiniz.

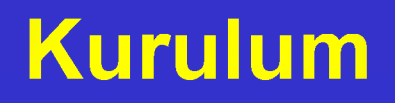

■ Bu ekrandaki Gelişmiş seçeneği ile gelişmiş ağ ayarlarını yapılandırmak mümkündür. Bu gelişmiş ayarlar sayesinde bilgisayara ikinci bir IP adresi atanmasını sağlayabilirsiniz. Ya da DNS ile ilgili gelişmiş ayarları yapabilirsiniz.

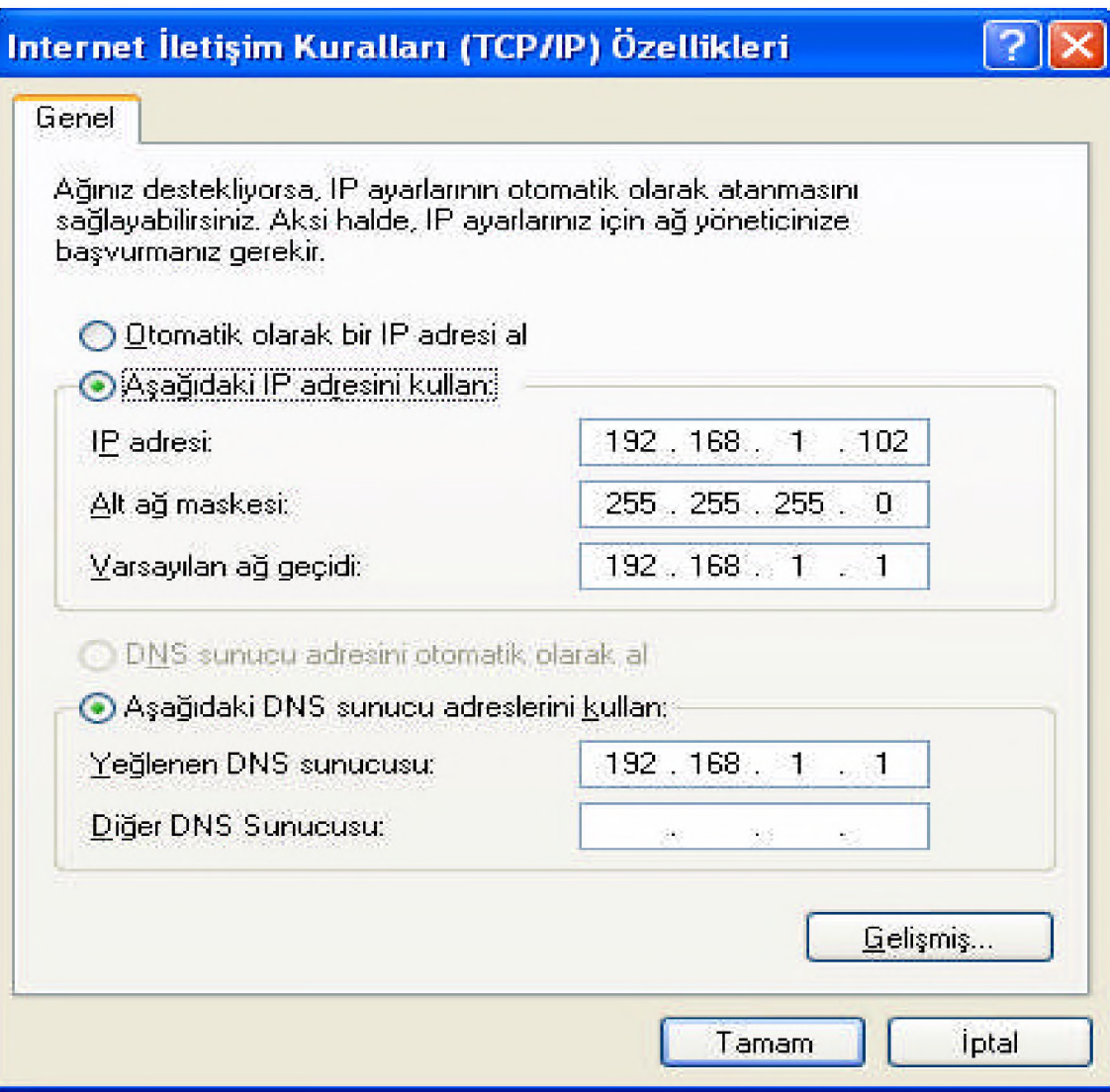